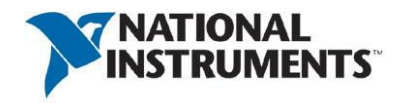

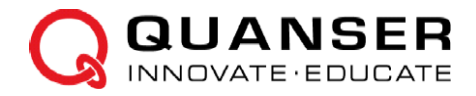

# **РУКОВОДСТВО ДЛЯ СТУДЕНТОВ**

### **Плата QNET Mechatronic Actuators для NI ELVIS**

Разработано Quanser

Учебный курс разработан: Peter Martin, M.A.Sc., Quanser Matthias Krug, Ph.D., Quanser Jacob Apkarian, Ph.D., Quanser

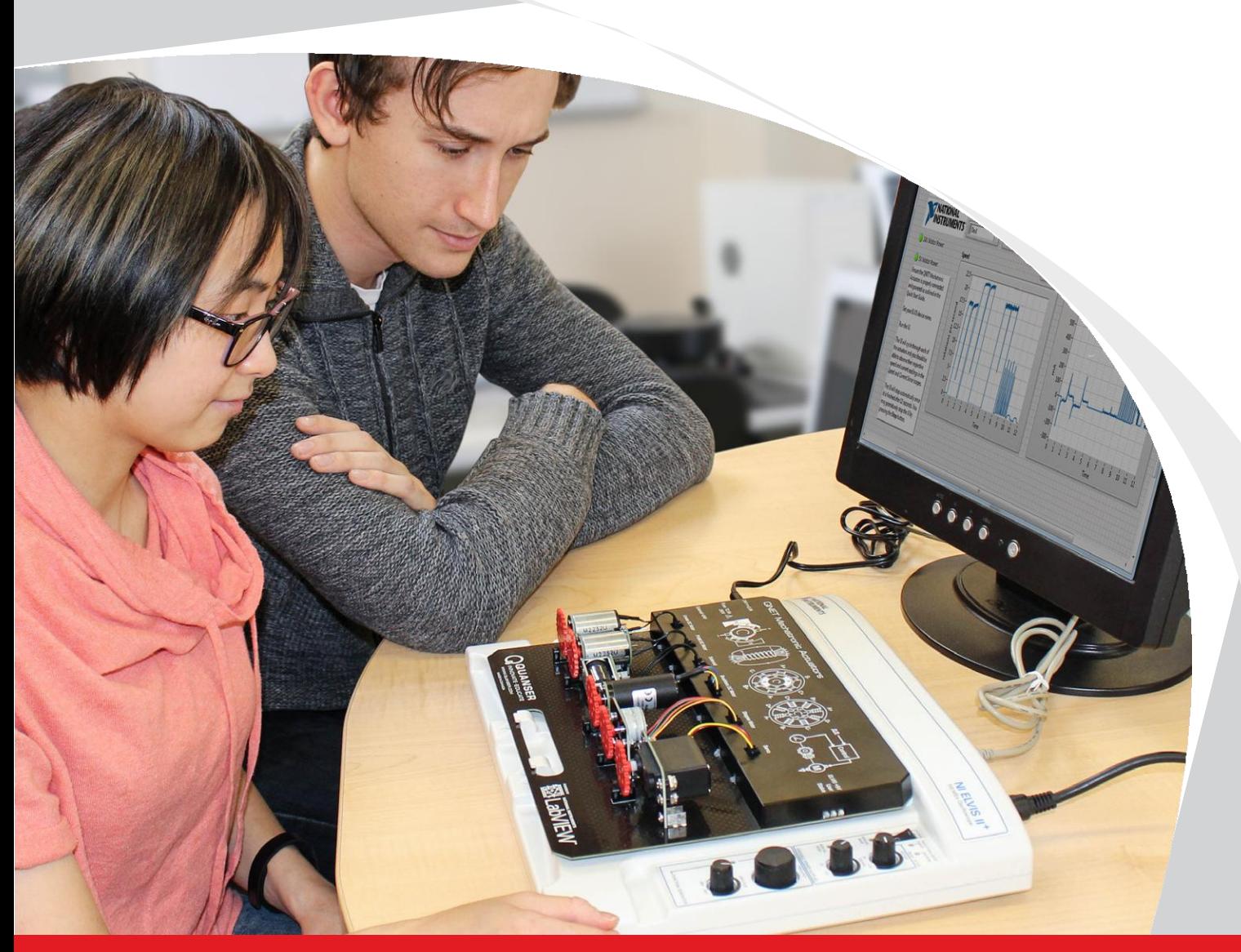

**INFO@NI.COM INFO@QUANSER.COM**

# **СОЛЕНОИД**

### **Рассматриваемые темы:**

- Магнитные поля катушек проводников
- Реализация теории электромагнитного поля для применения в соленоиде

### **Предварительные условия**

- Модуль QNET Mechatronic Actuators установлена и протестирована. Для получения подробной информации обратитесь к документу «Краткое руководство по началу работы. Мехатронные актюаторы QNET».
- Наличие доступа к документу «Мехатронные актюаторы QNET. Руководство пользователя».
- Знание основ LabVIEW™.
- Знание основ электромагнетизма.

## **1 Сведения из теории**

Соленоид - вид электромагнита, который при протекании электрического тока через проводник, плотно намотанный спиралью, создает однородное магнитное поле в окружающем пространстве. В электромеханических приложениях катушка намотана вокруг подвижного стального или железного сердечника, называемого якорем. Как правило, соленоиды используются только для быстрых, но очень ограниченных линейных передвижений якоря, например, в двухпозиционных переключателях, матричных принтерах или инжекторах топлива. Принцип действия соленоида заключается в следующее: ток, протекающий через проводник, индуцирует магнитное поле, перпендикулярное проводнику.

### **1.1 Правило правой руки**

Электроны, движущиеся в проводнике, генерируют магнитное поле, центром которого является проводник. В частности, для определения направления результирующего магнитного поля может быть использовано *правило правой руки.* Представьте, что большой палец вашей правой руки указывает направление тока через прямолинейный проводник. Тогда изгиб остальных пальцев укажет направление магнитного поля. И наоборот, если известно направление магнитного поля, можно определить направление, в котором протекает ток.

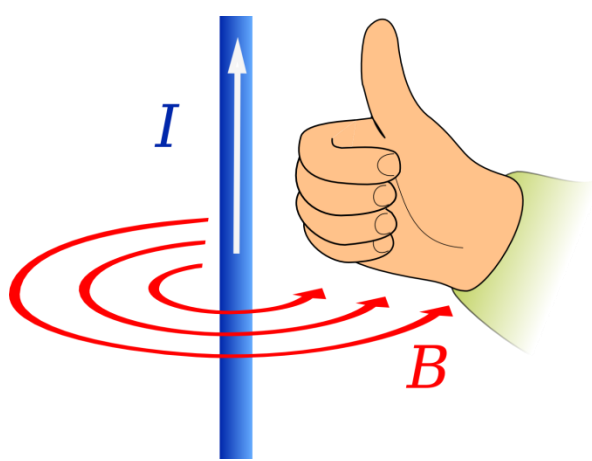

Рисунок 1.1: Правило правой руки для проводника<sup>1</sup>

Эта идея может быть распространена на катушки проводников, такие, как соленоиды. Представьте, что пальцы вашей правой руки изгибаются в направлении потока электронов в катушке. Тогда большой палец укажет направление магнитного поля - на северный полюс катушки. И наоборот, если известно направление магнитного поля, можно определить направление тока в катушке.

### **1.2 Выбор соленоида**

Чтобы выбрать правильный соленоид для вашего проекта, сначала необходимо определить свои требования, в частности, удерживающую силу, необходимую длину хода и коэффициент заполнения. Удерживающая сила соленоида зависит от его длины, количества витков катушки, материала якоря и приложенного тока.

В зависимости от приложения соленоиды могут использоваться в режиме коротких импульсов или же непрерывно. Связь между активным (*ON*) и неактивным (*OFF*) временами соленоида определяется коэффициентом заполнения.

$$
Duty Cycle = \frac{ON}{ON + OFF} \times 100\%.
$$
 (1.1)

1

<sup>1</sup> José Fernando - Universidad de Granada

# **2 Упражнения в лаборатории**

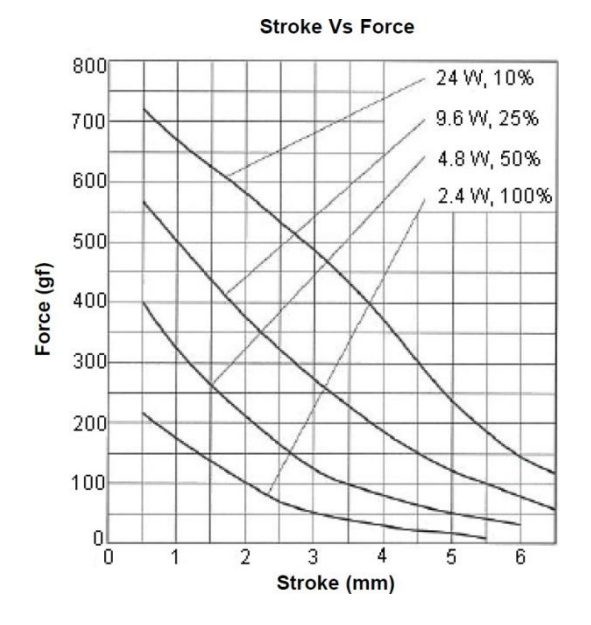

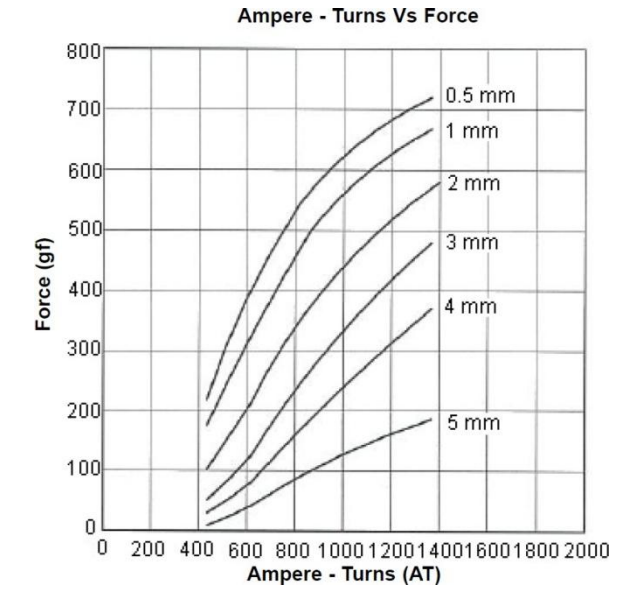

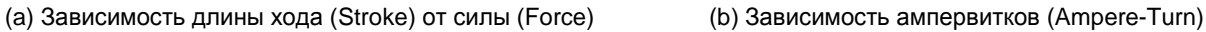

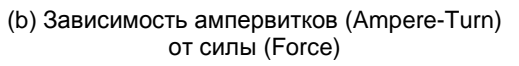

### **Параметры катушки**

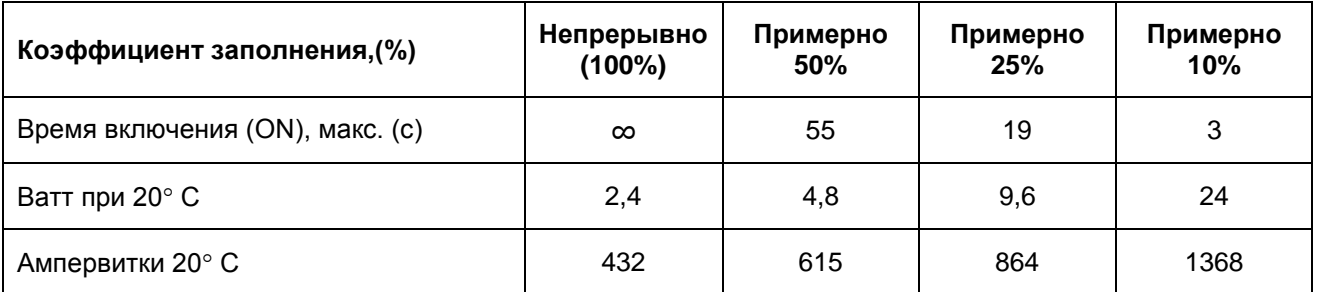

#### **Характеристики**

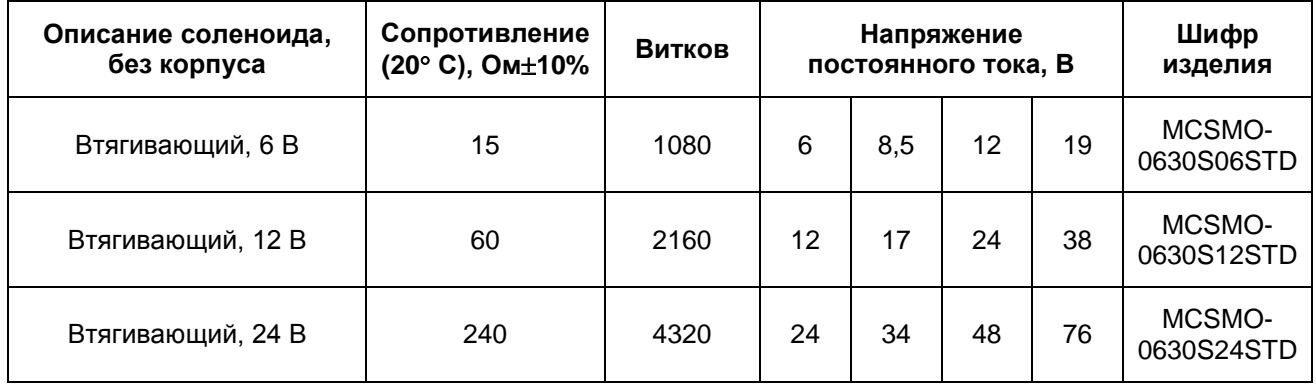

(c) Данные о катушке и технические характеристики

#### <span id="page-3-0"></span>Рисунок 2.1: Фрагменты технических характеристик соленоида

- **1.** Откройте QNET Actuators DC Motors and Solendoid.vi . **Убедитесь, что выбрано правильно устройство (Device)**.
- 2. Запустите VI.
- 3. Вы можете активировать соленоид, нажав и отпустив кнопку Power Solenoid. Активируйте соленоид и прикоснитесь к нему пальцем. Качественно охарактеризуйте температуру соленоида.
- 4. Оставьте VI работающим с активированным соленоидом.
- 5. **На [рисунке 2.1](#page-3-0)** показаны фрагменты типичных технических характеристик соленоида. В частности, нас интересует соленоид с шифром изделия MCSMO − 0630S06STD на **[рисунке](#page-3-0)  [2.1c](#page-3-0)**. Этот соленоид устроен таким образом, что может работать непрерывно при 6 В, а также при более высоких напряжениях с более низким коэффициентом заполнения. На основе данных, приведенных на [рисунке 2.1c,](#page-3-0) определите ток, протекающий через соленоид для заданных напряжений, относящихся к коэффициенту заполнения 100 %, 50 %, 25 % и 10 % на основании закона Ома.
- 6. Объясните, почему максимальное время нахождения соленоида в активном состоянии уменьшается при снижении коэффициента заполнения.
- 7. Объясните, почему стоило бы запускать соленоид с более высоким напряжением.
- 8. Используя [рисунок 2.1b,](#page-3-0) объясните, почему удерживающая сила ниже, если якорь перемещается дальше.
- 9. Вспомните температурный тест, который вы провели в начале занятия. Повторите его, *осторожно* прикоснувшись к соленоиду пальцами. Качественно охарактеризуйте температуру соленоида. Объясните ваши наблюдения.
- 10.Щелкните по кнопке Stop, чтобы остановить VI.

© 2015 Quanser Inc., All rights reserved.

Quanser Inc. 119 Spy Court Markham, Ontario L3R 5H6 Канада info@quanser.com Телефон 1-905-940-3575 Факс: 1-905-940-3576

#### Отпечатано в Маркхэме, Онтарио

#### Для получения дополнительной информации о продукции, предлагаемой Quanser Inc., посетите, пожалуйста, веб-сайт: http://www.quanser.com

Этот документ и программное обеспечение, описанное в нем, предоставляются в соответствии с лицензионным соглашением. Ни программное обеспечение, ни этот документ не могут использоваться или копироваться способом, отличным от указанных в соответствии с условиями этого лицензионного соглашения. Quanser Inc. предоставляет следующие права: а) право воспроизводить работу, включать работу в один или несколько наборов и воспроизводить работу, включенную в наборы, b) создавать и воспроизводить усовершенствования при условии принятия разумных мер четко определить изменения, внесенные в оригинальную работу, с) распространять и публиковать работу, в том числе включенную в наборы и d) распространять и открыто выполнять усовершенствования. Вышеупомянутые права могут быть реализованы на всех носителях и в форматах, которые теперь известны или будут разработаны в будущем. Эти права предоставляются и ограничены следующим : а) вы не можете использовать какие-либо права, предоставленные вам в вышеуказанном виде, любым способом, который в первую очередь предназначен или ориентирован для коммерческой выгоды или частной денежной компенсации и b) вы должны сохранять в целостности все уведомления об авторских правах для Работы и ссылаться на Quanser Inc. Эти ограничения не могут быть изменены без предварительного письменного разрешения Quanser Inc.

# **УСИЛИТЕЛИ ДВИГАТЕЛЕЙ ПОСТОЯННОГО ТОКА**

#### **Рассматриваемые темы:**

- Измерение и компенсация мертвой зоны измерений актюатора.
- Линейность усилителя.

### **Предварительные требования**

- Плата QNET Mechatronic Actuators установлена и протестирована. Для получения подробной информации обратитесь к документу «Краткое руководство по началу работы. Мехатронные актюаторы QNET».
- Наличие доступа к документу «Мехатронные актюаторы QNET. Руководство пользователя».
- Знание основ LabVIEW™.
- Знание теоретических основ схемотехники.

## 1 Сведения из теории

Усилители по сути представляют собой электрическую сеть с одним входом и одним выходом. Коэффициент усиления усилителя по напряжению определяется как отношение выходного напряжения ко входному, измеренными относительно земли. Операционный усилитель (ОУ) является основой многих подходов к кондиционированию сигналов. ОУ представляет собой усилитель постоянного тока с большим коэффициентом усиления, имеющий два входа: инвертирующий вход (-) и неинвертирующий вход (+).

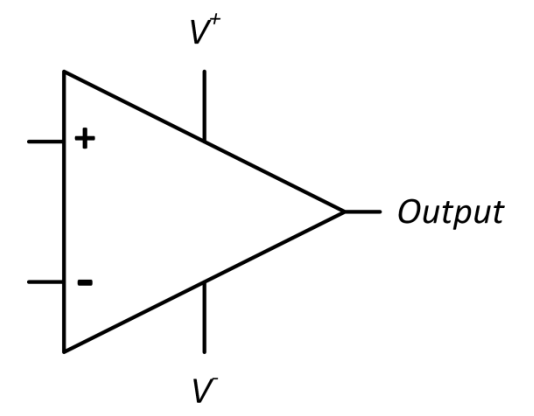

Рисунок 1.1: Символ операционного усилителя (ОУ)

<span id="page-7-0"></span>Выходной сигнал усилителя зависит от подключения входов и выходов. Как правило, операционные усилители производятся в виде кремниевой микросхемы и имеют четыре входа, показанные на рисунке 1.1, и смещение по напряжению.

### 1.1 Линейный усилитель

Первый из двух щеточных двигателей постоянного тока на плате QNET Mechatronic Actuators использует линейную схему усилителя для масштабирования напряжения и тока, подаваемых из NI ELVIS II. Линейная схема усилителя использует два ОУ, сконфигурированных как неинвертирующие усилители (рисунок 1.2а). Когда ОУ подключен как неинвертирующий усилитель, можно считать, что выходное напряжение снимается с делителя напряжений, состоящего из включенных последовательно резисторов  $R_1$  и  $R_2$ . Тогда напряжение  $V_x$  можно выразить как:

$$
V_x = \frac{R_1}{R_1 + R_2} V_{\text{out}} \tag{1.1}
$$

Учитывая, что между двумя входами ОУ практически не протекает ток, между ними практически нет разности потенциалов. Считая ОУ идеальным, мы можем принять  $V_x = V_{in}$ , что дает коэффициент усиления:

$$
\text{Voltage Gain} = \frac{V_{\text{out}}}{V_{\text{in}}} = \frac{R_1 + R_2}{R_1} = 1 + \frac{R_2}{R_1} \tag{1.2}
$$

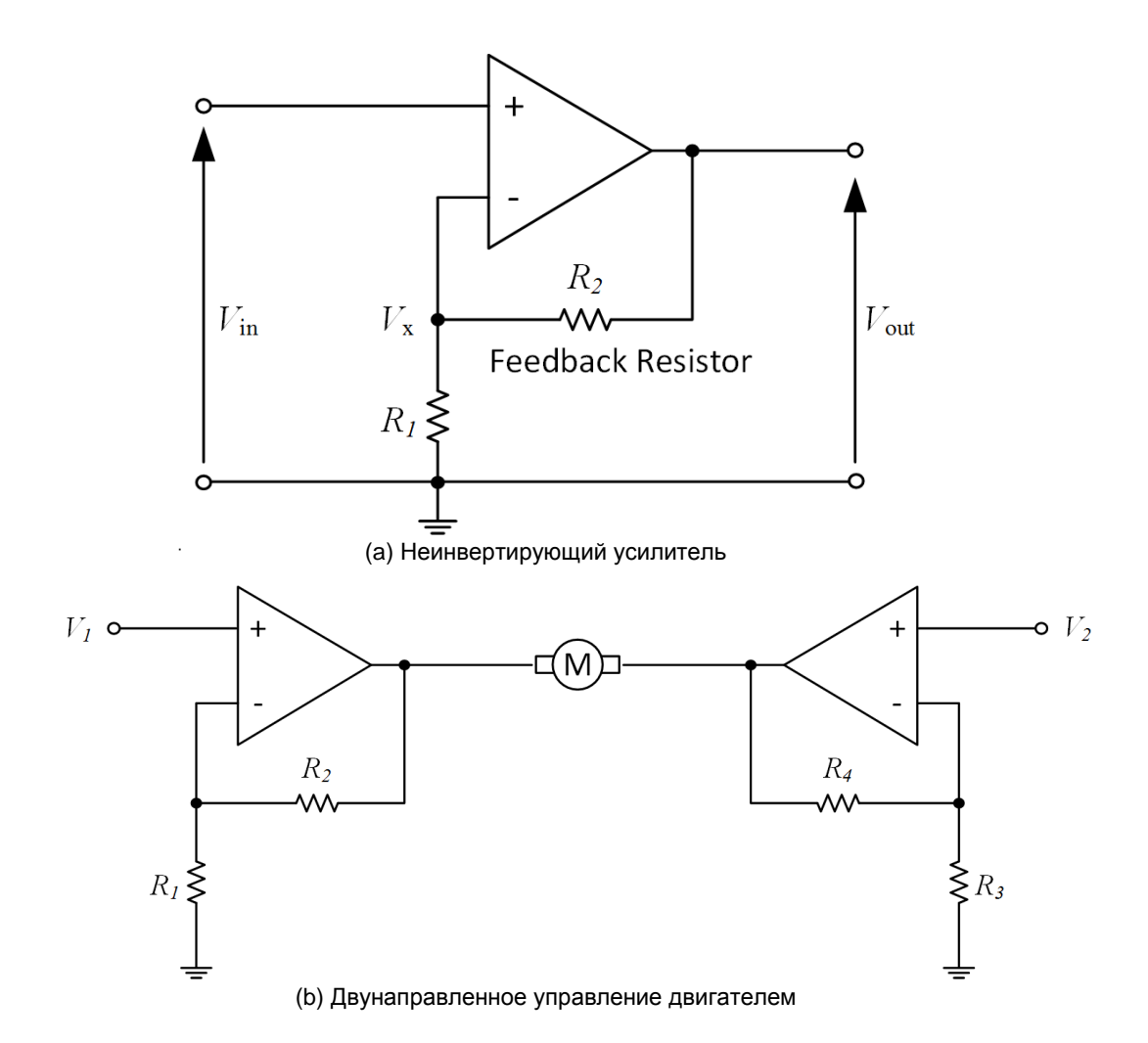

<span id="page-8-0"></span>Рисунок 1.2: Конфигурация линейного усилителя платы QNET Mechatronic Actuators

Два неинвертирующих усилителя объединены в двунаправленную конфигурацию, показанную на [рисунке 1.2b,](#page-8-0) чтобы двигатель мог вращаться в обоих направлениях. Такая конфигурация использовалась потому, что максимальное напряжение для щеточных двигателей NI ELVIS II составляет 24 В. Используя идеальную неинвертирующую конфигурацию, показанную на [рисунке](#page-8-0)  [1.2a,](#page-8-0) мы подключим один вывод двигателя к усилителю, а второй к земле. Далее мы сможем управлять двигателем напряжением ±24В. Однако, как часто случается при работе с конкретными системными конфигурациями в мехатронике, на плате QNET Mechatronic Actuators нет источника питания -24В. Чтобы преодолеть это ограничение, система была сконфигурирована так, как показано на [рисунке 1.2b д](#page-8-0)ля получения полного рабочего диапазона в 48 В. В показанной конфигурации два усилителя работают вместе для формирования заданного напряжения на двигатель. Например, когда на двигатель подается команда +6В, один усилитель выдает 12 - (6/2) = +9В, а второй 12 + (6/2) = +15В. Для команды противоположного направления, например, -10В, первый усилитель выдает 12 + (10/2) = +17В, а второй 12 - (10/2) = +7В.

### **1.2 ШИМ-усилитель**

В мехатронных системах щеточные двигатели постоянного тока часто управляются с выхода микропроцессора. Наиболее распространенным методом, позволяющим микропроцессору управлять двигателем постоянного тока является использование технологии широтно-импульсной модуляции (ШИМ). Этот метод обычно реализуется путем быстрый коммутации напряжения источника питания постоянного тока, так что заданное напряжение представляется средним значением сигнала. Поэтому управляющее напряжение можно изменять путем модуляции ширины подаваемого импульса.

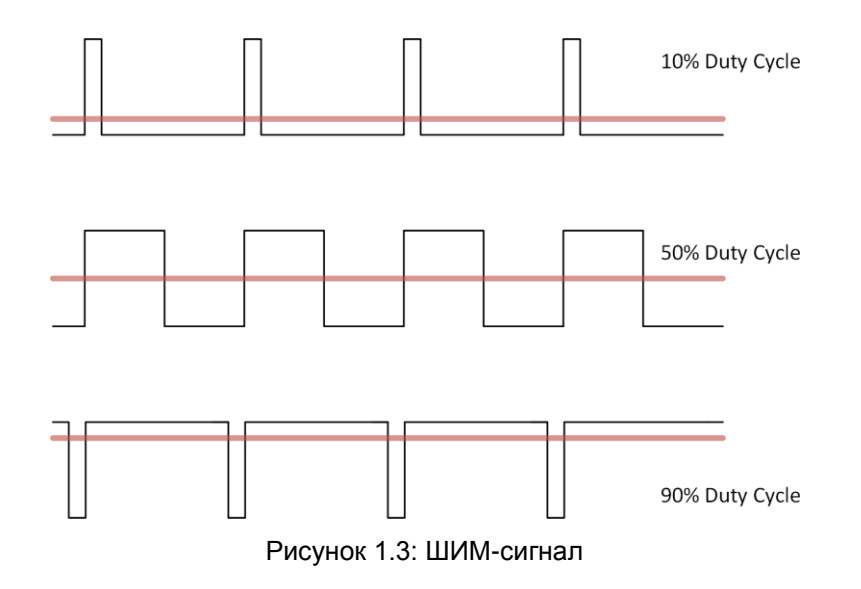

Для создания сигнала ШИМ, подходящего для управления двигателем постоянного тока, используется базовая транзисторная схема, известная как мостовая схема управления (H-bridge). Н[а](#page-9-0) [рисунке 1.4 п](#page-9-0)оказана типичная схема полного моста на основе транзисторов для двунаправленного управления двигателем постоянного тока в наиболее часто применяемой конфигурации. Используя ШИМ-сигнал для включения и выключения транзисторов с различной скоростью, можно изменять среднее значение напряжения, прикладываемое к двигателю, как функцию от коэффициента заполнения и напряжения источника питания. Например, при источнике 24 В коэффициент заполнения 25% эквивалентен приложенному напряжению 0,25 х 24 = 6 В, тогда как коэффициент заполнения 50% эквивалентен напряжению 0,5 х 24 = 12 В

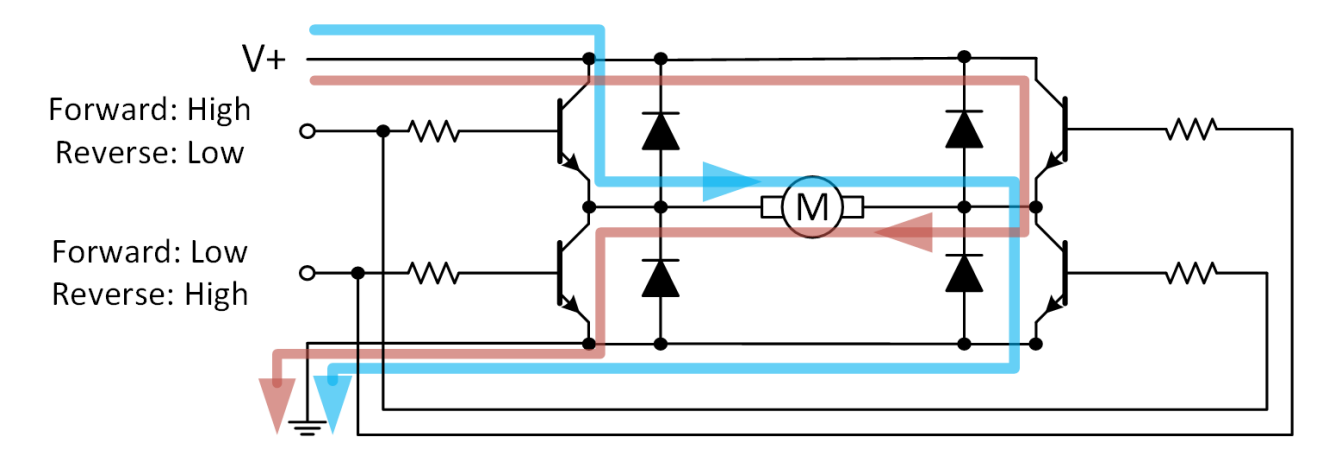

Рисунок 1.4: Мостовая схема

<span id="page-9-0"></span>На плате QNET Mechatronic Actuators используется драйвер полного моста в интегральном исполнении. Это уменьшает количество требуемых компонентов и обеспечивает дополнительную защиту, включая защиту от перегрузки по току, от перегрева и сквозного тока (*shoot- through*). Сквозной ток возникает, когда два соседних транзисторных ключа открываются одновременно, что приводит к короткому замыканию источника питания на землю. Драйвер полного моста, используемый в QNET Mechatronic Actuators, содержит полевые транзисторы, как показано на [рисунке](#page-10-0)  [1.5,](#page-10-0) скопированном с блок-схемы в технической документации.

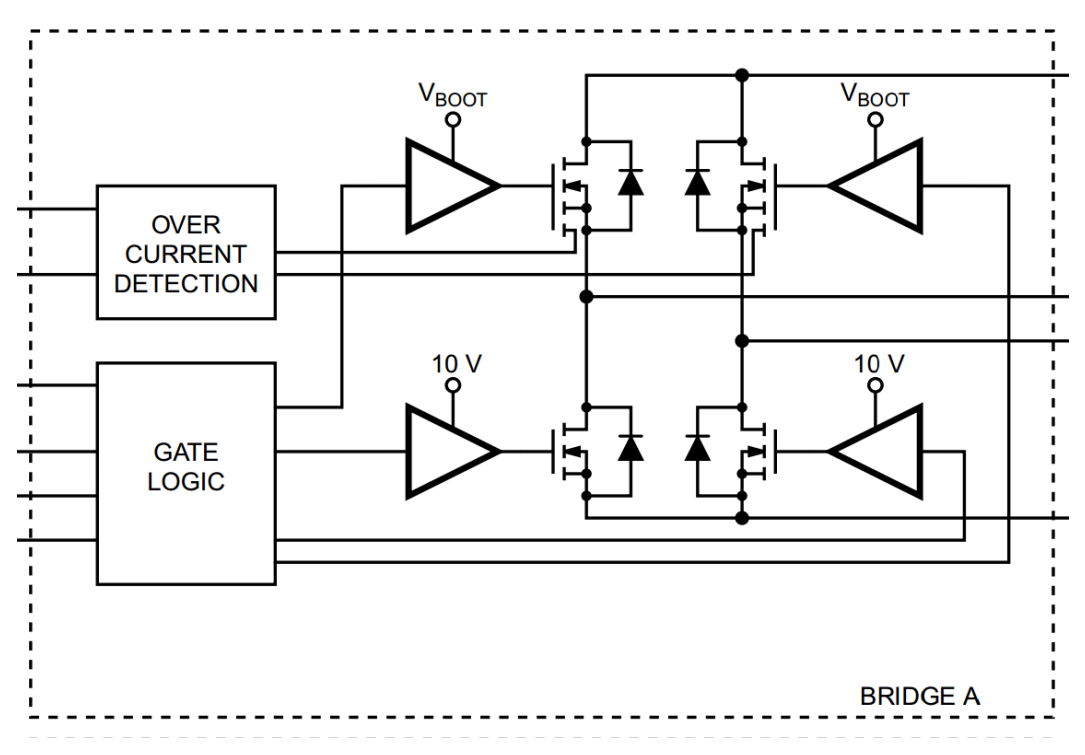

Рисунок 1.5: Конфигурация полного моста на основе полевого транзистора

### <span id="page-10-0"></span>**1.3 Зона нечувствительности**

Зона нечувствительности - распространенный нелинейный феномен, характеризующийся мгновенной задержкой реакции системы. В случае двигателя постоянного тока это обычно наблюдается, когда система изменяет направление или находится вблизи к стационарному состоянию. Зона нечувствительности нежелательна, поскольку вносит нелинейность в отклик двигателя, что может привести к ухудшению реакции актюатора на управляющие сигналы Характеристики нечувствительности усилителей двигателей постоянного тока значительно изменяются в зависимости от выбранного подхода. Линейные усилители часто обладают меньшими зонами нечувствительности, поскольку реагируют на команды сразу же, и их отклик прямо пропорционален команде на входе. С другой стороны, ШИМ-усилители могут создавать значительную зону нечувствительности в системе актюаторов, потому что при более низких коэффициентах заполнения задержка между импульсами может привести к потере двигателем момента и его остановке из-за трения покоя, или «залипания». ШИМ-усилители могут также вводить дополнительные задержки при переключении направления, поскольку защита от сквозных токов предотвращает одновременную подачу питания на два набора ключей. Для компенсации зоны нечувствительности ШИМ-усилителей и повышения линейности отклика актюатора может использоваться специальная логика.

## **2 Упражнения в лаборатории**

- 1. Откройте QNET Actuators DC Motors and Solendoid.vi. **Убедитесь, что выбрано правильно устройство (Device).**
- 2. Убедитесь, что кнопка Power Solenoid отжата.
- <span id="page-11-0"></span>3. Запустите VI и постепенно увеличивайте напряжение, приложенное линейным усилителем, пока двигатель постоянного тока не придет в движение. Запишите это напряжение. Повторите процесс и определите отрицательную зону нечувствительности, постепенно уменьшая напряжение. Запишите это напряжение.
- 4. Что означают два записанных значения напряжения? Прокомментируйте их значения и опишите, как они могут повлиять на характеристики двигателя постоянного тока.
- 5. Сбросьте приложенное напряжение до 0 В, потом снова увеличьте его до значения, найденного в п[.3 ,](#page-11-0) при котором двигатель начинает вращаться.
- 6. Медленно уменьшайте приложенное напряжение, пока двигатель не остановится. Прокомментируйте это явление и его возможную причину.
- <span id="page-11-1"></span>7. Разработайте и реализуйте процедуру тестирования линейности усилителя. Запишите ваши результаты и обсудите характеристики усилителя.

**Примечание**: Если двигатель затормаживается дольше, чем на несколько секунд, формирование для него тока будет приостановлено для защиты двигателя и усилителя от перегрева. Если вы хотите сбросить состояние монитора определения простоя, нажмите кнопку Linear PWM Stall Ack.

- 8. Если теоретическая константа момента двигателя постоянного тока  $k_t = 0.0253$ , чему равен момент, соответствующий трению покоя двигателя?
- 9. Повторите тесты, выполненные в п. [3](#page-11-0) и п. [7 ,](#page-11-1) используя двигатель постоянного тока с ШИМусилителем и проанализируйте зону нечувствительности и линейность системы под управлением ШИМ. Запишите и обсудите ваши результаты.
- 10.Сравните с результатами, полученными для линейного усилителя. О чем говорят результаты сравнения характеристик двух типов усилителей?
- 11.Как можно добавить в логику ШИМ-усилителя компенсирующий алгоритм для уменьшения влияния зоны нечувствительности на реакцию системы?
- 12.Учитывая, что ШИМ-усилители, как правило, меньше по размерам, производят меньше тепла и дешевле линейных усилителей, приведите несколько примеров, где лучше использовать одну технологию управления вместо другой.

© 2016 Quanser Inc., Все права защищены.

Quanser Inc. 119 Spy Court Markham, Ontario L3R 5H6 Canada info@quanser.com Телефон: 1-905-940-3575 Факс: 1-905-940-3576

Отпечатано в Маркхем, Онтарио.

Для получения дополнительной информации о продукции, предлагаемой Quanser Inc., посетите, пожалуйста, веб-сайт: http://www.quanser.com

Этот документ и программное обеспечение, описанное в нем, предоставляются в соответствии с лицензионным соглашением. Ни программное обеспечение, ни этот документ не могут использоваться или копироваться способом, отличным от указанных в соответствии с условиями этого лицензионного соглашения. Quanser Inc. предоставляет следующие права: а) право воспроизводить работу, включать работу в один или несколько наборов и воспроизводить работу, включенную в наборы, b) создавать и воспроизводить усовершенствования при условии принятия разумных мер четко определить изменения, внесенные в оригинальную работу, с) распространять и публиковать работу, в том числе включенную в наборы и d) распространять и открыто выполнять усовершенствования. Вышеупомянутые права могут быть реализованы на всех носителях и в форматах, которые теперь известны или будут разработаны в будущем. Эти права предоставляются и ограничены следующим : а) вы не можете использовать какие-либо права, предоставленные вам в вышеуказанном виде, любым способом, который в первую очередь предназначен или ориентирован для коммерческой выгоды или частной денежной компенсации и b) вы должны сохранять в целостности все уведомления об авторских правах для Работы и ссылаться на Quanser Inc. Эти ограничения не могут быть изменены без предварительного письменного разрешения Quanser Inc.

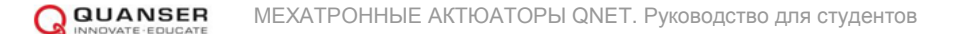

# **БЕСЩЕТОЧНЫЙ ДВИГАТЕЛЬ ПОСТОЯННОГО ТОКА**

#### **Рассматриваемые темы:**

- Щеточные двигатели постоянного тока
- Бесщеточные двигатели постоянного тока

#### **Предварительные условия**

- QNET Mechatronic Systems настроены в соответствии с кратким руководством по началу работы.
- Наличие доступа к документу «Мехатронные актюаторы QNET. Руководство пользователя».
- Знание основ LabVIEW™.

## **1 Сведения из теории**

Двигатели постоянного тока - это синхронные двигатели, которые преобразуют электрическую энергию в механическую с помощью электромагнетизма, используя тот факт, что одинаковые магнитные полюса отталкиваются, а противоположные - притягиваются. Как правило, двигатель постоянного тока состоит из неподвижного компонента, называемого статором, или корпусом, который содержит вращающуюся часть - ротор или якорь. Двумя наиболее распространенными типами двигателей постоянного тока являются щеточные и бесщеточные двигатели.

### **1.1 Правило левой руки Флемминга**

Как правило, ток, протекающий через проводник, индуцирует магнитное поле, перпендикулярное проводнику, а также подвергается воздействию силы, перпендикулярной как проводнику, так и магнитному полю. Это соотношение можно визуализировать с помощью правила левой руки Флемминга: Используя большой палец, указательный и средний пальцы левой руки в качестве взаимно перпендикулярных осей, можно получить направление результирующей силы (большой палец), направление магнитного поля (указательный) и направление тока (средний). Здесь предполагается, что направление механической силы очевидно, направление магнитного поля - с северного полюса на южный, а направление электрического тока соответствует направлению условного тока (от положительного полюса к отрицательному). Существует несколько мнемоник, для запоминания, куда какой палец указывает. Одно из них - правило ФБР (FBI), которое связывает единицы СИ для силы (F), плотности магнитного потока (B) и тока (I) c пальцами, начиная от большого к среднему пальцу, как показано на [рисунке 1.1.](#page-14-0)

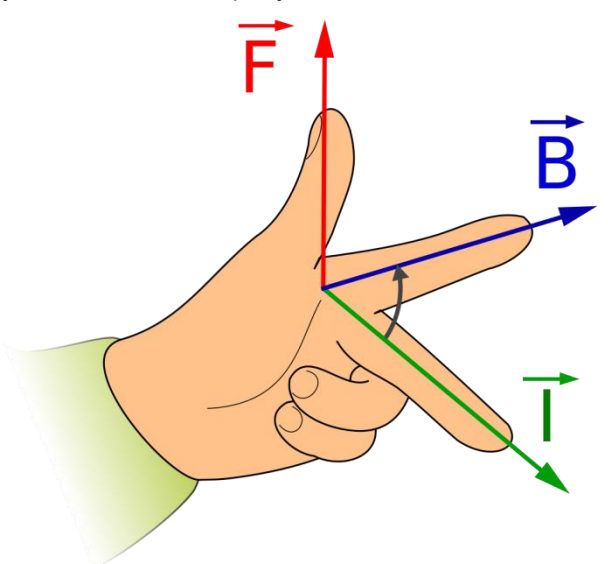

Рисунок 1.1: Правило левой руки Флемминга<sup>2</sup>

<span id="page-14-0"></span>Обратите внимание, что это правило можно расширить до правила правой руки Флемминга, когда оно используется для определения направления индуцируемого тока в генераторах.

### **1.2 Щеточные двигатели постоянного тока**

В щеточных двигателях постоянного тока крутящий момент формируется путем установки постоянного магнита в статоре и коммутации электромагнита в роторе при его вращении. Для пропускания электрического тока через коммутатор на ротор при его вращении используются угольные щетки, поэтому такие двигатели и называются щеточными. Изменения величины приложенного напряжения приводят к изменениям магнитного поля ротора, поэтому скорость вращения может регулироваться приложенным напряжением.

Функциональность простого двухполюсного щеточного двигателя постоянного тока объясняется на [рисунке 1.2,](#page-15-0) где коммутатор показан оранжевым цветом, а щетки расположены на концах синей и

1

**QUANSER** МЕХАТРОННЫЕ АКТЮАТОРЫ QNET. Руководство для студентов v 2.0

<sup>2</sup> José Fernando - Universidad de Granada

желтой шин питания. На [рисунке 1.2a](#page-15-0) изображено (случайное) начальное положение. На катушку ротора подается питание через кольцо коммутатора и угольные щетки для возбуждения магнитного поля, противоположного внешнему полю статора, поэтому северный и южный полюса отталкивают друг друга. Направление вращения ротора можно получить с помощью правила левой руки Флемминга. Якорь продолжает вращаться до положения, когда магнитное поле ротора становится перпендикулярно полюсу статора, как показано на [рисунке 1.2b.](#page-15-0) Как только ротор снова выровняется почти горизонтально, как на [рисунке 1.2c,](#page-15-0) результирующий крутящий момент упадет до нуля, а коммутатор изменит направление тока через катушку, тем самым изменяя направление магнитного поля.

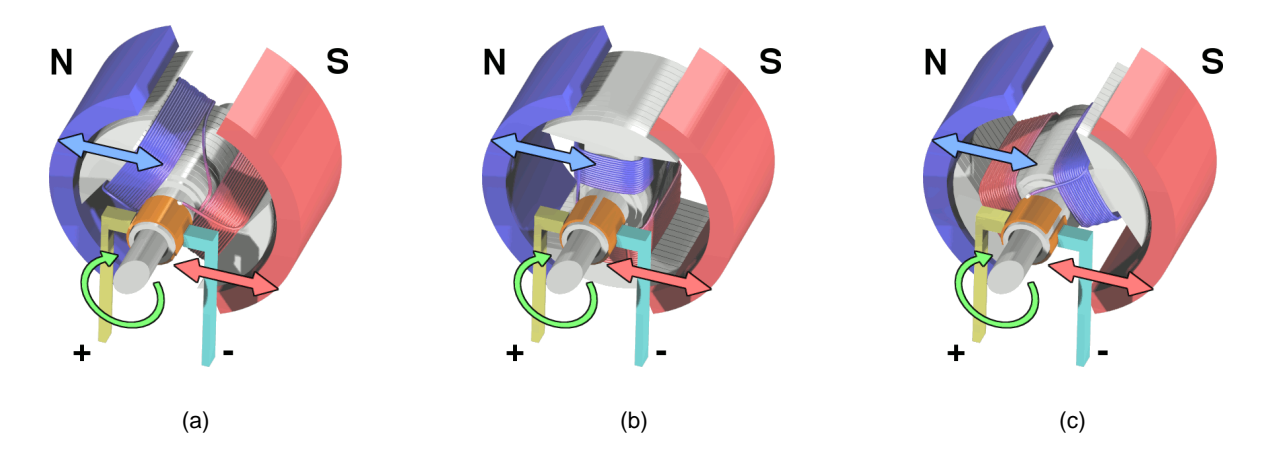

Рисунок 1.2: Щеточный двигатель постоянного тока<sup>3</sup>

<span id="page-15-0"></span>Достигнутый крутящий момент является самым высоким в положении удержания и уменьшается с увеличением скорости.

### **1.3 Бесщеточные двигатели постоянного тока**

Бесщеточный двигатель постоянного тока генерирует крутящий момент за счет размещения постоянного магнита в роторе и коммутации нескольких электромагнитов в статоре. Поскольку нет необходимости, чтобы щетки пропускали электрический ток на ротор, такой двигатель называется бесщеточным. Конструкция бесщеточного двигателя постоянного тока сложнее, чем щеточного, поскольку необходимы дополнительные датчики для определения углового положения якоря, а также более сложные схемы и управление с обратной связью для правильной коммутации электромагнитных полей в статоре. Это часто приводит к более высокой начальной стоимости по сравнению с аналогичным щеточным двигателем. При этом отсутствие щеток по сути приводит к увеличению срока службы и сокращению или отсутствию затрат на обслуживание, поскольку механические элементы не находятся в непосредственном контакте и поэтому менее подвержены износу со временем.

Как правило, для определения углового положения ротора используются угловые энкодеры, измерения противоЭДС или датчики Холла. Используя эту информацию, контроллер двигателя генерирует сигналы переменного тока, которые управляют электромагнитами в статоре. Это делает бесщеточные двигатели постоянного тока более эффективными, чем щеточные, потому что приложенное напряжение импульсное, а не постоянное. Переменный ток в таком контексте подразумевает сигнал не синусоидальной формы, а скорее знакопеременный ток, который может быть произвольной формы. В бесщеточный двигатель постоянного тока QNET Mechatronic Actuators встроены датчики Холла. Это преобразователи, выходное напряжение которых изменяется в зависимости от магнитного поля. Чаще всего такие датчики используются для бесконтактного переключения и измерения тока, а также для регулирования положения и скорости бесщеточных двигателей постоянного тока.

В типовой конфигурации три датчика Холла размещенных вокруг статора через 120°, могут обнаружить положение якоря, как показано на [рисунке 1.3.](#page-16-0) Существует шесть возможных комбинаций

 3 Eric Pierce

<span id="page-16-1"></span>активных/неактивных состояний датчика Холла до повторения шаблона считывания. То есть двухполюсный ротор совершает полный оборот в одном цикле последовательности, а для четырехполюсного и восьмиполюсного ротора выполняется, соответственно, только половина или четверть оборота. Обратите внимание, что две другие теоретические комбинации датчиков - все три в состоянии "high" или все три в состоянии "low" - никогда не могут быть достигнуты и сигнализируют о неисправности.

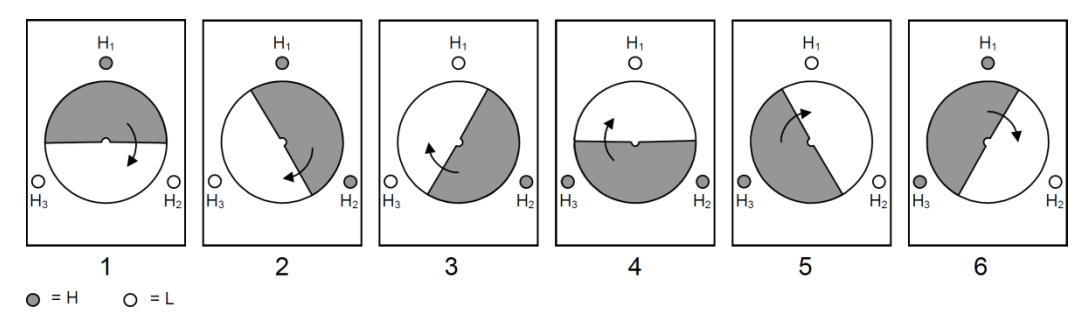

Рисунок 1.3: Датчики эфекта Холла

<span id="page-16-0"></span>Для достижения максимального крутящего момента угол между магнитным полем статора и ротора должен составлять ±90° в зависимости от нужного направления. Конфигурация обмоток статора представляет собой треугольник (*Delta*) или звезду (*Wye*), как показано на [рисунке 1.4.](#page-16-1) В конфигурации Delta обмотки соединены в форме треугольника, так, что две обмотки все время соединены с общим узлом, как показано на [рисунке 1.4a.](#page-16-1) Такая конфигурация обеспечивает низкий крутящий момент при низких скоростях, но позволяет достичь высокой максимальной скорости. Конфигурация Wye, показанная на [рисунке 1.4b ,](#page-16-1) наоборот, обеспечивает высокий крутящий момент на низких скоростях и более низкую максимальную скорость.

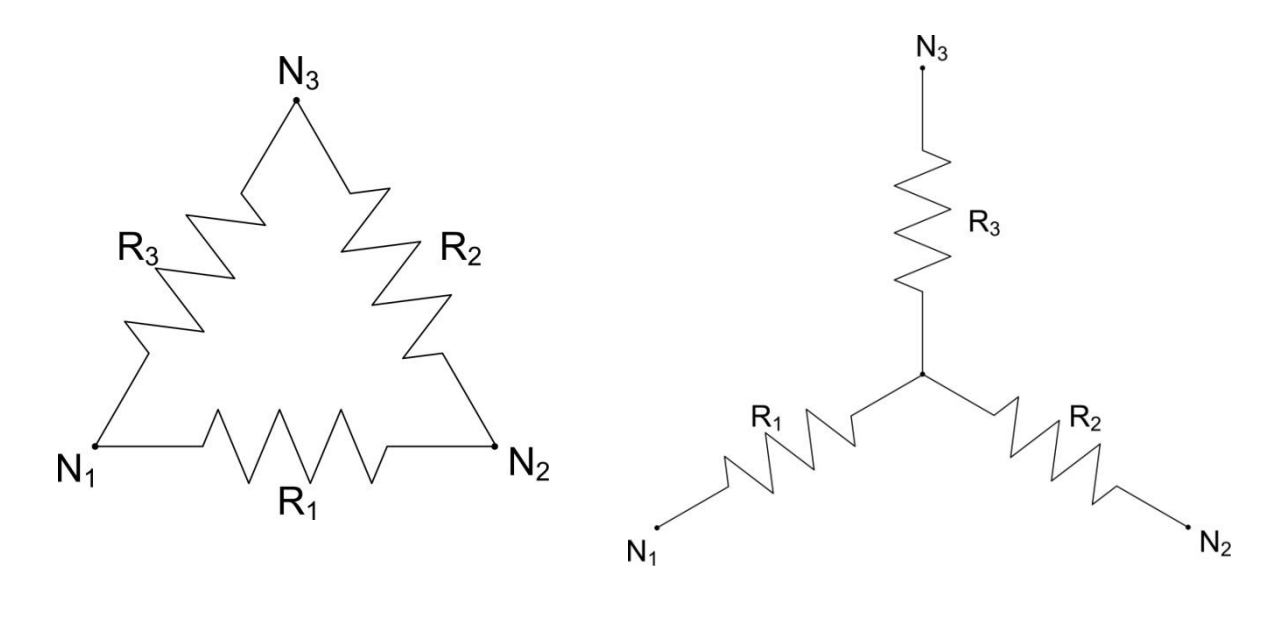

(a) Конфигураци Delta (b) Конфигураци Wye

#### Рисунок 1.4: Конфигурации Delta и Wye

датчика холла перекрываются с паправлениями фазы двигателя. На рисунке 1.5 в первом состоянии,<br>где активен только H3, можно найти соответствующую ориентацию ротора. Для вращения по часовой В QNET Mechatronic Actuators катушки статора бесщеточного двигателя постоянного тока подключены по конфигурации Wye. Для управления бесщеточным двигателем постоянного тока можно использовать диаграмму зависимости фазы от состояния датчика Холла [\(рисунок](#page-17-0) 1.5). Состояния датчика Холла перекрываются с направлениями фазы двигателя. [На рисунке 1.5](#page-17-0) в первом состоянии, стрелке найдите вектор фазы, повернутый на 90° по часовой стрелке от его положения, чтобы определить активную фазу и направление тока. Например, в первом состоянии  $A_{off}$ ,  $B_{+}$  и  $C_{-}$ , ветвь  $A$ конфигурации Wye неактивна, и ток течет от B до C - состояние 1 на [рисунке 1.6.](#page-17-1) Далее этот процесс повторяется для других состояний, а общая скорость определяется частотой, с которой выполняется коммутация.

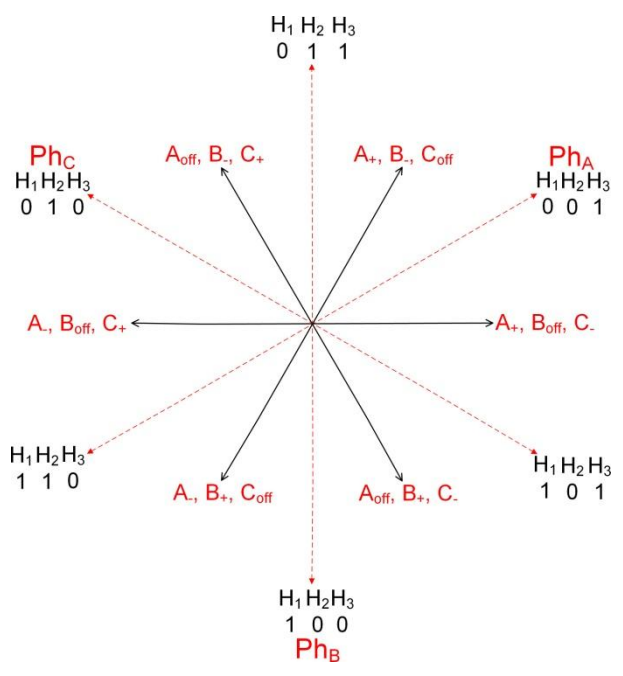

Рисунок 1.5: Фазовая диаграмма бесщеточного двигателя постоянного тока

<span id="page-17-0"></span>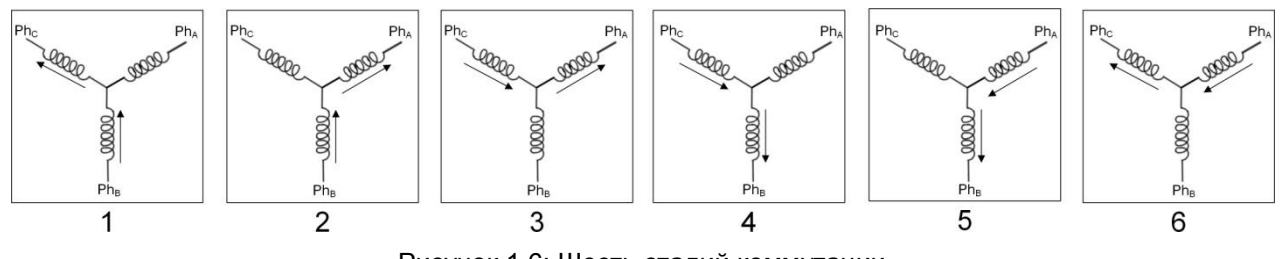

Рисунок 1.6: Шесть стадий коммутации

<span id="page-17-1"></span>Необходимых состояний можно достичь с помощью трех полумостовых схем, подобных показанным на [рисунке 1.7.](#page-17-2)

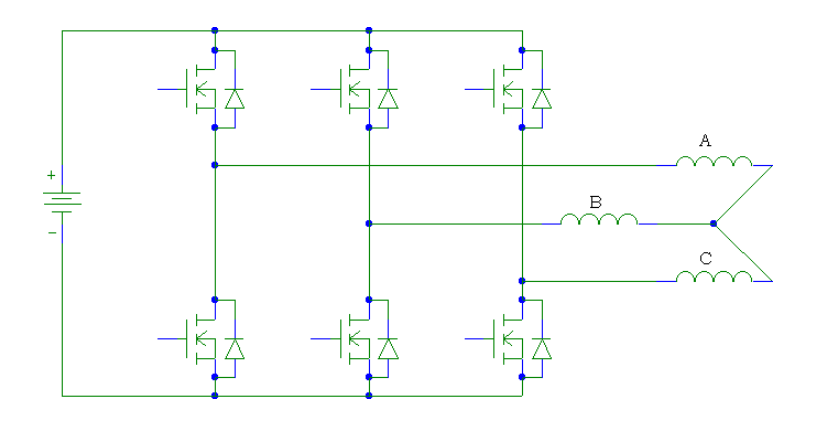

<span id="page-17-2"></span>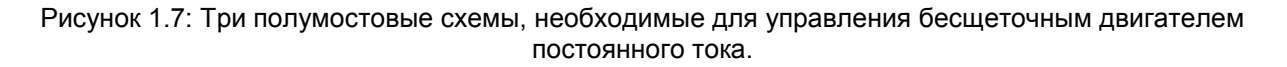

## 2 Упражнения в лаборатории

- 1. Откройте QNET Actuators Brushless Motor.vi. Убедитесь, что правильно выбрано устройство (Device).
- 2. На основании конфигурации бесшеточного двигателя постоянного тока QNET Mechatronic Actuators определите подходящую управляющую последовательность для вращения двигателя по часовой стрелке в виде таблицы, и занесите эту таблицу в VI.

Примечание: В таблице в VI используются обозначения Z для выключенного или нейтрального состояния, Н для положительного напряжения и L для отрицательного напряжения.

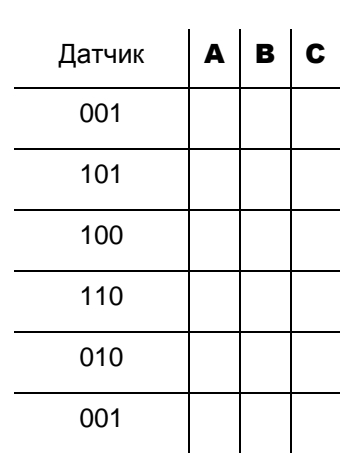

Таблица 2.1: Последовательность управления бесщеточным двигателем

- 3. Запустите VI, установите переключатель режима в положение User Table, и нажмите кнопку Write Table для передачи таблицы в контроллер двигателя. Если в таблице есть ошибки, которые могут повредить двигатель, они будут отмечены символом - рядом со строкой, а кнопка Write Table будет недоступна.
- 4. Увеличьте коэффициент заполнения управляющего ШИМ-сигнала и убедитесь, что двигатель вращается, как ожидалось, Остановите VI,
- 5. Измените режим управления двигателем на Internal Table и запустите VI.
- 6. Начиная с коэффициента заполнения 0%, постепенно увеличивайте прикладываемое напряжение, пока двигатель не начнет вращаться. Запишите это значение и прокомментируйте, возможную причину отсутствия непрерывного вращения при низком напряжении.
- 7. Далее, снова начав с коэффициента заполнения 0%, затормозите двигатель при постепенном увеличении коэффициента заполнения. Чтобы избежать травмы от вращающегося двигателя. затормозите шестеренку пальцем при низкой скорости, а затем увеличивайте прикладываемое напряжение до уровня, при котором двигатель уже пробуксовывает. Запишите получаемые значения тока с шагом 5% и прокомментируйте свои наблюдения.

Примечание: Если двигатель тормозится больше, чем на несколько секунд, подача на него питания будет остановлена системой обнаружения торможения. Нажмите кнопку Stall Error Ack, чтобы сбросить состояние останова и перезапустить контроллер двигателя.

- 8. Как любое прерывистое нелинейное поведение двигателя может повлиять на его характеристики, и как можно это компенсировать?
- 9. Щелкните по кнопке Stop, чтобы остановить VI.

© 2016 Quanser Inc., Все права защищены.

Quanser Inc. 119 Spy Court Markham, Ontario L3R 5H6 Canada info@quanser.com Телефон: 1-905-940-3575 Факс: 1-905-940-3576

#### Отпечатано в Маркхем, Онтарио.

Для получения дополнительной информации о продукции, предлагаемой Quanser Inc., посетите, пожалуйста, веб-сайт: http://www.quanser.com

Этот документ и программное обеспечение, описанное в нем, предоставляются в соответствии с лицензионным соглашением. Ни программное обеспечение, ни этот документ не могут использоваться или копироваться способом, отличным от указанных в соответствии с условиями этого лицензионного соглашения. Quanser Inc. предоставляет следующие права: а) право воспроизводить работу, включать работу в один или несколько наборов и воспроизводить работу, включенную в наборы, b) создавать и воспроизводить усовершенствования при условии принятия разумных мер четко определить изменения, внесенные в оригинальную работу, с) распространять и публиковать работу, в том числе включенную в наборы и d) распространять и открыто выполнять усовершенствования. Вышеупомянутые права могут быть реализованы на всех носителях и в форматах, которые теперь известны или будут разработаны в будущем. Эти права предоставляются и ограничены следующим : а) вы не можете использовать какие-либо права, предоставленные вам в вышеуказанном виде, любым способом, который в первую очередь предназначен или ориентирован для коммерческой выгоды или частной денежной компенсации и b) вы должны сохранять в целостности все уведомления об авторских правах для Работы и ссылаться на Quanser Inc. Эти ограничения не могут быть изменены без предварительного письменного разрешения Quanser Inc.

# **ШАГОВЫЙ ДВИГАТЕЛЬ**

#### **Рассматриваемые темы:**

- Шаговые двигатели.
- Управление шаговым двигателем и режимы возбуждения.

### **Предварительные условия**

- QNET Mechatronic Systems настроены в соответствии с кратким руководством по началу работы.
- Наличие доступа к документу «Мехатронные актюаторы QNET. Руководство пользователя».
- Знание основ LabVIEW™.

## **1 Сведения из теории**

В отличие от непрерывного вращения щеточных и бесщеточных двигателей, шаговый двигатель вращает якорь дискретными шагами. Количество шагов, необходимых для выполнения полного оборота, определяет размер шага шагового двигателя. Поскольку двигатель выполняет шаги только между известными конкретными положениями, можно заставить его удерживать определенное положение без каких-либо датчиков обратной связи. Такой тип управления называется управлением с разомкнутом контуром и легко реализуется. Для выполнения такой же задачи управления положением с помощью щеточных или бесщеточных двигателей необходима обратная связь по данным, получаемых от датчиков. Такой тип управления называется управлением с замкнутым контуром.

Две основные конфигурации обмоток для шаговых двигателей - униполярные и биполярные. Униполярная конфигурация имеет одну обмотку с отводом от средней точки на торце. Поэтому для изменения полярности требуется только выбрать другую секцию обмотки [\(рисунок 1.1a\).](#page-21-0) Такая коммутация может быть реализована с помощью одного транзистора для каждой обмотки. Типовая конфигурация показана на [рисунке 1.1b.](#page-21-0)

В биполярной конфигурации - по одной обмотке для каждой фазы. Поэтому для изменения полярности магнитного полюса направление тока должно быть изменено на противоположное. Эта конфигурация требует более сложной схемы управления, чем униполярная конфигурация.

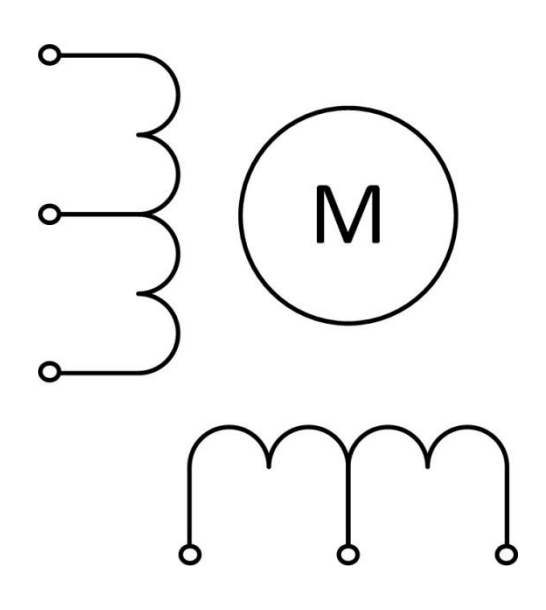

<span id="page-21-0"></span>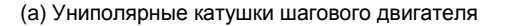

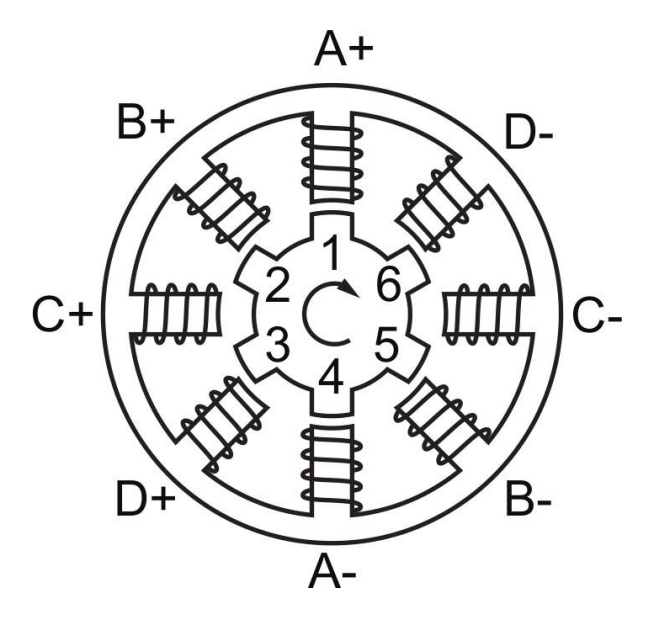

(a) Униполярные катушки шагового двигателя (b) Типовая униполярная конфигурация шагового двигателя

#### Рисунок 1.1: Униполярный шаговый двигатель

Для униполярной конфигурации, показанной на [рисунке 1.1b,](#page-21-0) и которая используется в модуле QNET Mechatronic Actuators, якорь имеет шесть зубцов, которые управляются четырьмя фазами, что дает 6 х 4 шага за оборот или размер шага 15°. Существует несколько режимов возбуждения шаговых двигателей такой конфигурации. Они рассматриваются ниже и приведены на [рисунке 1.2.](#page-22-0)

Самый простой режим возбуждения называется *волновым управлением (wave drive).* В этом режиме в любой момент времени одна фаза включена, а три фазы выключены. На каждом шаге зубцы ротора выравниваются с активной фазовой парой, например, A+ и A- на [рисунке 1.1b.](#page-21-0) После выполнения следующего шага активная фазовая пара A деактивируется, и активируется следующая фазовая пара B, что дает шаг в 15° и 24 шага за оборот. Этот режим возбуждения прост в реализации, но удерживающий момент значительно меньше номинального момента двигателя.

Для достижения номинального крутящего момента используется *полношаговый (full step)*. В этом режиме возбуждения в любой момент времени активны две соседние фазы, что дает максимальный номинальный крутящий момент. Например, начиная с активных фаз A и B команда на шаг деактивирует фазу A и активирует фазу С. Этот подход дает шаг в 15° и 24 шага за оборот.

Другой режим возбуждения - это *полушаговый (half-step)*. Здесь чередуется одна и две активные фазы, что приводит к удвоению углового разрешения волновых или полношаговых приводов. Начиная с активной фазы А, следующий шаг активирует фазы А и В, поворачивая якорь на 7,5°. Следующий шаг деактивирует фазу А, а фаза В останется активной, поворачивая якорь еще на 7,5°, в сумме это дает 48 шагов за полный оборот. Это также означает, что максимальный удерживающий крутящий момент присутствует только когда активны две фазы, или только для каждой второй команды на шаг.

Наконец, шаговый двигатель может возбуждаться с помощью *микрошагового (micro-stepping)* управления. В этом режиме возбуждения ток в каждой из фаз приближается к синусоидальному, что обеспечивает очень плавную работу двигателя. Этот режим часто называют *синусно-косинусным микрошагом*. Он изображен на [рисунке 1.2.](#page-22-0) В отличие от других режимов возбуждения, описанных выше, для микрошагового управления требуется более сложная схема усилителя. Кроме того, по мере увеличения делителя шага уменьшается повторяемость размера шага.

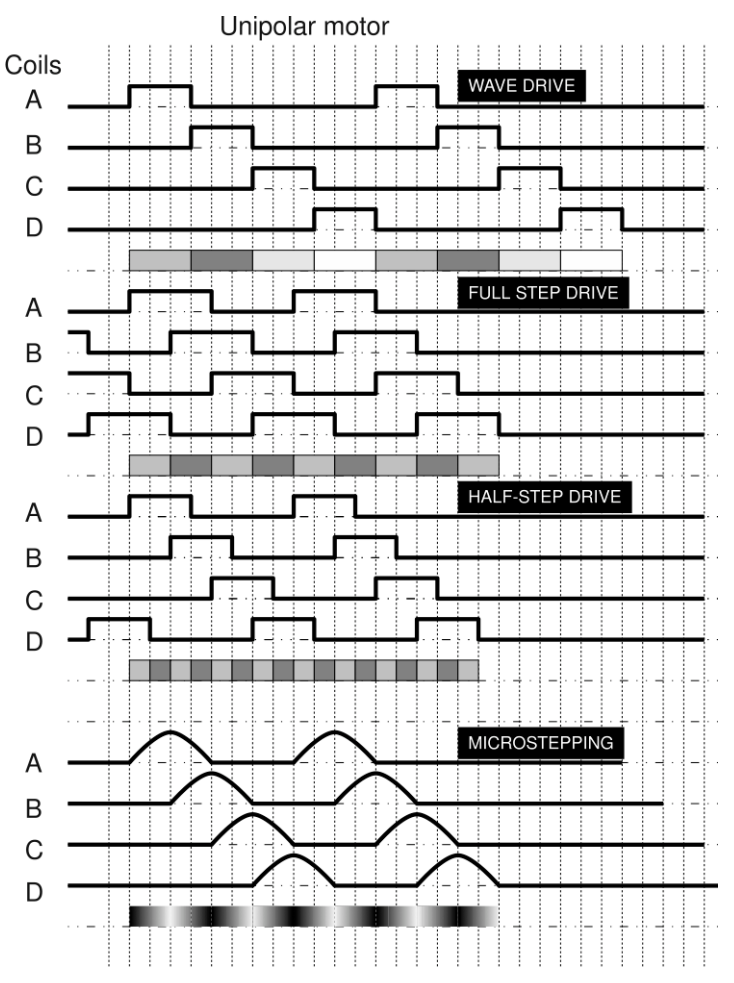

Рисунок 1.2: Режимы управления четырехфазным униполярным шаговым двигателем<sup>4</sup>

<span id="page-22-0"></span>Шаговые двигатели созданы для работы при высокой температуре. Шаговый двигатель в модуле QNET Mechatronic Actuators выдерживает температуру до 130°С или 266°F. Для защиты пользователя от ожогов энергия на шаговый двигатель на плате подается не постоянно, а импульсами напряжения. Катушки достаточно заряжены, чтобы переместить двигатель на один шаг, а затем снова обесточиваются, пока не придет время переместиться на следующий шаг. Хотя этот нестандартный метод, он не позволяет шаговому двигателю нагреваться при работе VI. Однако такой метод возбуждения ограничивает шаговый двигатель полным шагом, как описано выше. Шаговый двигатель работает в полушаговом режиме с импульсным полушагом, но не способен работать в микрошаговом режиме.

4 Misan2010

## **2 Упражнения в лаборатории**

- 1. При выключенном питании QNET Mechatronic Actuators , вращая шестеренку шагового двигателя, посчитайте количество шагов на один оборот.
- 2. Чему равен угол шага для волнового, полного и полушагового приводов шагового двигателя QNET Mechatronic Actuators?
- 3. Заполните логическую таблицу для полношагового привода, где фаза B следует за фазой A.

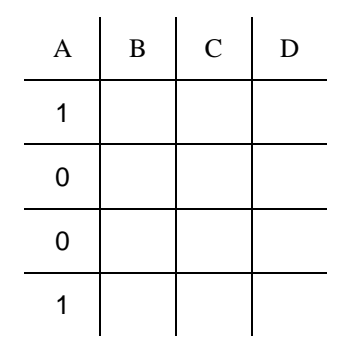

Таблица 2.1: Полношаговый режим

- 4. Откройте QNET Actuators Stepper Motor.vi. Занесите ваши результаты из предыдущего пункта в первый четыре строки таблицы. Повторите последовательность для последних четырех строк таблицы и убедитесь, что переключатель находится в положении User Table. Запустите VI и включите шаговый двигатель. Убедитесь, что шаговый двигатель вращается, как ожидалось, обратите внимание на направление вращения.
- 5. Выключите шаговый двигатель.
- 6. Заполните логическую таблицу ниже для настройки полного шага в обратном направлении.

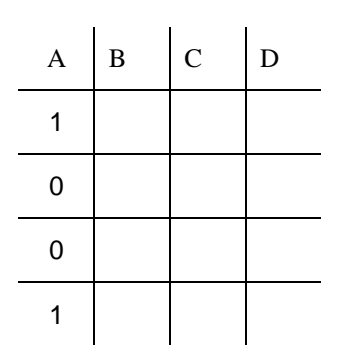

Таблица 2.2: Полношаговый режим - смена направления

- 7. Обновите таблицу в вашем VI и включите шаговый двигатель. Убедитесь, что направление вращения двигателя на самом деле изменилось. Отметьте время, необходимое на выполнение полного оборота.
- 8. Выключите шаговый двигатель.
- 9. Заполните логическую таблицу для полушагового привода, где фаза B следует за фазой A.

| $\mathbf{A}$ | $\, {\bf B}$ | $\mathbf C$ | $\label{eq:1} \mathbf{D}% =\mathbf{D}+\mathbf{D}+\mathbf{D}$ |
|--------------|--------------|-------------|--------------------------------------------------------------|
| 1            |              |             |                                                              |
| 1            |              |             |                                                              |
| $\mathbf 0$  |              |             |                                                              |
| 0            |              |             |                                                              |
| 0            |              |             |                                                              |
| 0            |              |             |                                                              |
| 0            |              |             |                                                              |
|              |              |             |                                                              |

Таблица 2.3: Полушаговый режим

- 10.Обновите таблицу в вашем VI и включите шаговый двигатель. Опишите движение шагового двигателя. Почему он работает в полушаговом режиме не так, как описано в разделе «Сведения из теории»?
- 11.За сколько времени двигатель выполняет один полный оборот, сравните с таким же параметром полношагового режима?
- 12.Скопируйте график Motor Current и прокомментируйте форму сигналов тока, наблюдаемые в полушаговом режиме.
- 13.На основании ваших наблюдений производительности и характеристик шагового двигателя, придумайте потенциальные области его применения.
- 14.Щелкните по кнопке Stop, чтобы остановить VI.

© 2016 Quanser Inc., Все права защищены.

Quanser Inc. 119 Spy Court Markham, Ontario L3R 5H6 Canada info@quanser.com Телефон: 1-905-940-3575 Факс: 1-905-940-3576

#### Отпечатано в Маркхем, Онтарио.

Для получения дополнительной информации о продукции, предлагаемой Quanser Inc., посетите, пожалуйста, веб-сайт: http://www.quanser.com

Этот документ и программное обеспечение, описанное в нем, предоставляются в соответствии с лицензионным соглашением. Ни программное обеспечение, ни этот документ не могут использоваться или копироваться способом, отличным от указанных в соответствии с условиями этого лицензионного соглашения. Quanser Inc. предоставляет следующие права: а) право воспроизводить работу, включать работу в один или несколько наборов и воспроизводить работу, включенную в наборы, b) создавать и воспроизводить усовершенствования при условии принятия разумных мер четко определить изменения, внесенные в оригинальную работу, с) распространять и публиковать работу, в том числе включенную в наборы и d) распространять и открыто выполнять усовершенствования. Вышеупомянутые права могут быть реализованы на всех носителях и в форматах, которые теперь известны или будут разработаны в будущем. Эти права предоставляются и ограничены следующим : а) вы не можете использовать какие-либо права, предоставленные вам в вышеуказанном виде, любым способом, который в первую очередь предназначен или ориентирован для коммерческой выгоды или частной денежной компенсации и b) вы должны сохранять в целостности все уведомления об авторских правах для Работы и ссылаться на Quanser Inc. Эти ограничения не могут быть изменены без предварительного письменного разрешения Quanser Inc.

# **СЕРВОДВИГАТЕЛЬ**

#### **Рассматриваемые темы:**

• Hobby Servos для управления положением.

### **Предварительные требования**

- Модуль QNET Mechatronic Actuators установлена и протестирована. Для получения подробной информации обратитесь к документу «Краткое руководство по началу работы. Мехатронные актюаторы QNET».
- Наличие доступа к документу «Мехатронные актюаторы QNET. Руководство пользователя.
- Знание основ LabVIEW™.

# **1 Сведения из теории**

Сервомеханизм - это устройство, которое использует датчик для автоматической подстройки поведения системы с помощью управления с обратной связью по сигналу от датчика. Серводвигатель постоянного тока (или сервопривод) представляет собой роторный актюатор, который преобразует электрическую энергию в механическую, используя механизм обратной связи для управления положением. Он удерживает заданную позицию даже под нагрузкой, пока не получит команду изменить положение.

∘ удерживающего момента по сравнению с автономными двигателями таких же размеров. Диапазон Типичный серводвигатель состоит из двигателя, редуктора, потенциометра для определения углового положения и схемы управления. Редуктор служит для создания более высокого перемещений серводвигателей обычно ограничен ±180°, а команда управления по положению предоставляется в виде сигнала с широтно-импульсной модуляцией (ШИМ). Каждый раз, когда на серводвигатель подается импульс с малой длительностью, называемый также минимальным импульсом, двигатель остается в исходном положении. Импульс средней длительности приведет к повороту на половину диапазона, а большой импульс, также называемый максимальным импульсом, приведет к повороту на весь диапазон серводвигателя, как показано на [рисунке 1.1.](#page-27-0) Обратите внимание, что длительность импульса, требуемая для задания команды перехода в определенное положение, разная для разных серводвигателей. Серводвигатель, используемый в модуле QNET Mechatronic Actuators, управляется импульсами напряжением 3-5 В и частотой 50 Гц. Длительность импульса варьируется от 0,9 мс до 2,1 мс, при этом длительность импульса 1,5 мс соответствует нейтральному (центральному) положению.

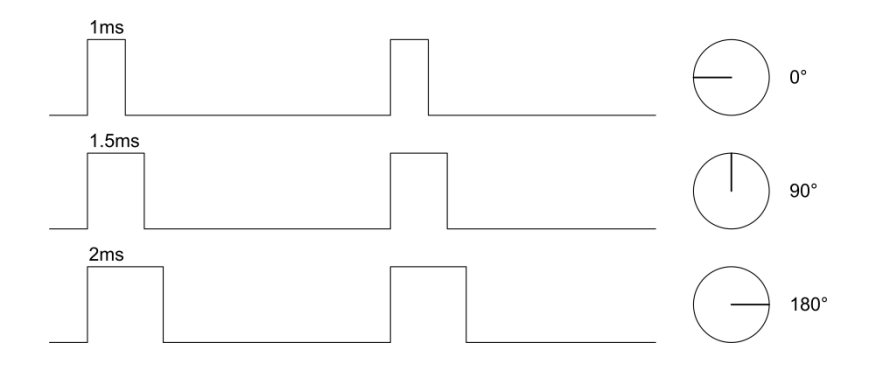

<span id="page-27-0"></span>Рисунок 1.1: Управление положением серводвигателя

## **2 Упражнения в лаборатории**

- 1. Откройте QNET Actuators Servo Motor.vi. Убедитесь, что выбрано правильное устройство (Device).
- 2. Запустите VI и включите серводвигатель кнопкой Servo Enable.
- 3. Изменяйте длительность импульса Servo Pulse Width между 0.9 и 2.1 мс. Измерьте результирующие углы поворота серводвигателя по шестеренке с помощью транспортира или другого устройства для измерения угла.
- 4. На основании ваших измерений определите калибровочный коэффициент, который позволит вам управлять серводвигателем, вводя в градусах нужный угол поворота.
- 5. Введите рассчитанный калибровочный коэффициент в соответствующее поле на лицевой панели и убедитесь, переключатель Command Type находится в состоянии *Position*. Измените заданное положение и убедитесь, что ваш коэффициент правильный.
- 6. С помощью полей для задания команды по положению или длительности импульса прикажите серводвигателю переместиться на весь диапазон и запишите результирующие профили скорости и тока.
- 7. Проанализируйте отклик и прокомментируйте профиль тока управления. Попробуйте последовательно перемещать серводвигатель в несколько положений, поворачивая регулятор сигнала вперед и назад. Как измеренный ток соотносится с положением серводвигателя?

**Примечание:** Подумайте об элементах серводвигателя и о том, как он достигает желаемого положения.

8. Нажмите кнопку Stop, чтобы остановить VI.

© 2016 Quanser Inc., Все права защищены.

Quanser Inc. 119 Spy Court Markham, Ontario L3R 5H6 Canada info@quanser.com Телефон: 1-905-940-3575 Факс: 1-905-940-3576

#### Отпечатано в Маркхем, Онтарио.

Для получения дополнительной информации о продукции, предлагаемой Quanser Inc., посетите, пожалуйста, веб-сайт: http://www.quanser.com

Этот документ и программное обеспечение, описанное в нем, предоставляются в соответствии с лицензионным соглашением. Ни программное обеспечение, ни этот документ не могут использоваться или копироваться способом, отличным от указанных в соответствии с условиями этого лицензионного соглашения. Quanser Inc. предоставляет следующие права: а) право воспроизводить работу, включать работу в один или несколько наборов и воспроизводить работу, включенную в наборы, b) создавать и воспроизводить усовершенствования при условии принятия разумных мер четко определить изменения, внесенные в оригинальную работу, с) распространять и публиковать работу, в том числе включенную в наборы и d) распространять и открыто выполнять усовершенствования. Вышеупомянутые права могут быть реализованы на всех носителях и в форматах, которые теперь известны или будут разработаны в будущем. Эти права предоставляются и ограничены следующим : а) вы не можете использовать какие-либо права, предоставленные вам в вышеуказанном виде, любым способом, который в первую очередь предназначен или ориентирован для коммерческой выгоды или частной денежной компенсации и b) вы должны сохранять в целостности все уведомления об авторских правах для Работы и ссылаться на Quanser Inc. Эти ограничения не могут быть изменены без предварительного письменного разрешения Quanser Inc.

### **Платы QNET для обучения основам теории управления с помощью NI ELVIS**

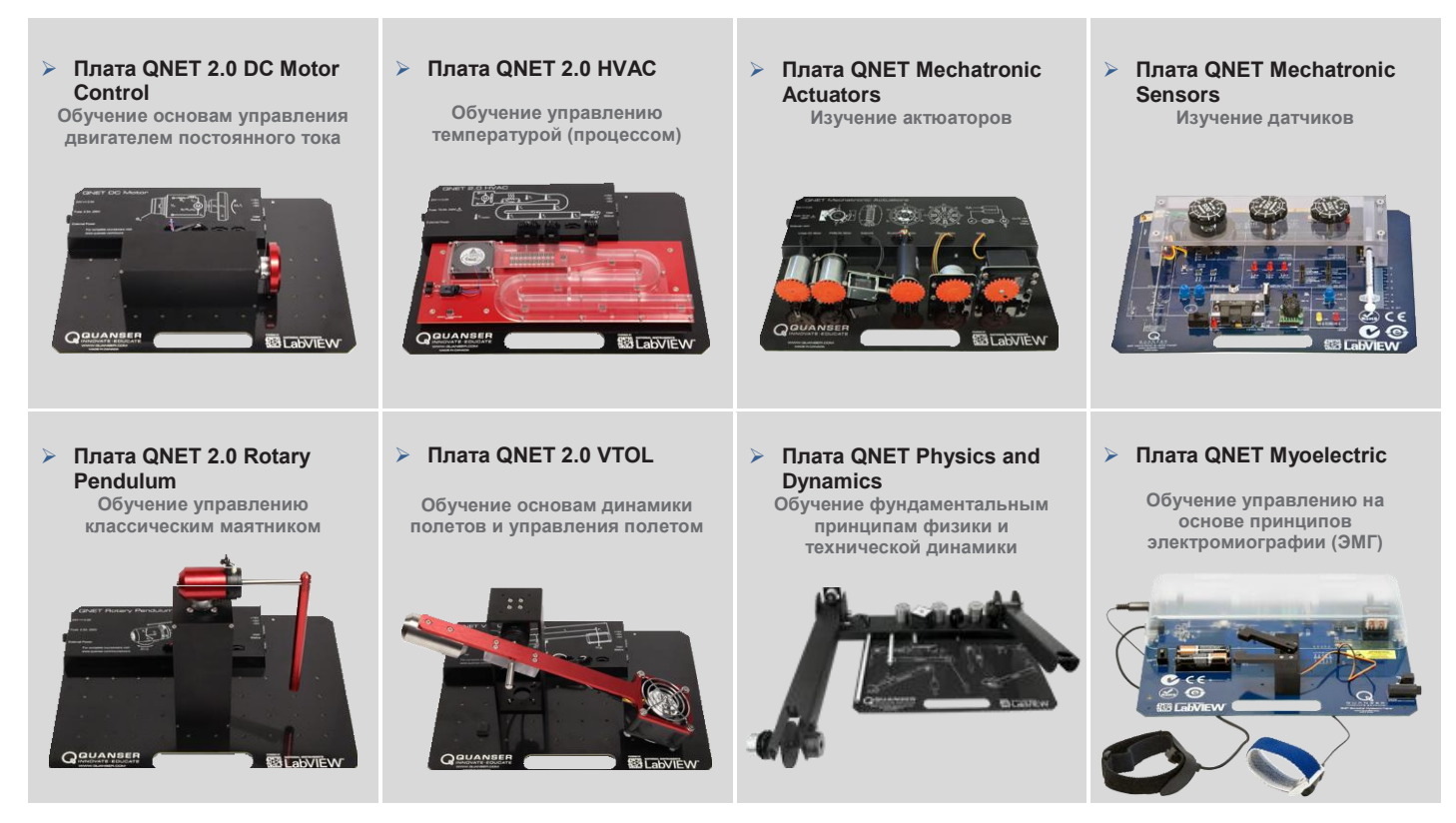

Сменные платы Quanser QNET для платформы NI ELVIS обучают основным вопросам теории управления в студенческих лабораториях и оптимальны по затратам. Все платы QNET предлагаются с подробными учебными курсами, которые совместимы с требованиями ABET \*, разработанными для повышения уровня практического обучения студентов.

#### **Для запроса демонстрации или цитаты, пожалуйста, напишите по адресу** [info@ni.com](mailto:info@ni.com)

\* ABET Inc. является признанным аккредитатором программ для колледжей и университетов в области прикладной науки, вычислительной техники, инженерии и технологий, обеспечивая лидерство и качество высшего образования более 75 лет.

© 2015 Quanser Inc. All rights reserved. LabVIEW™ является торговой маркой National Instruments.

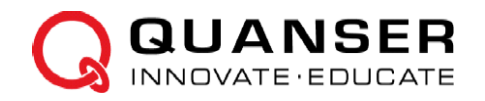